**PuzzoMania**

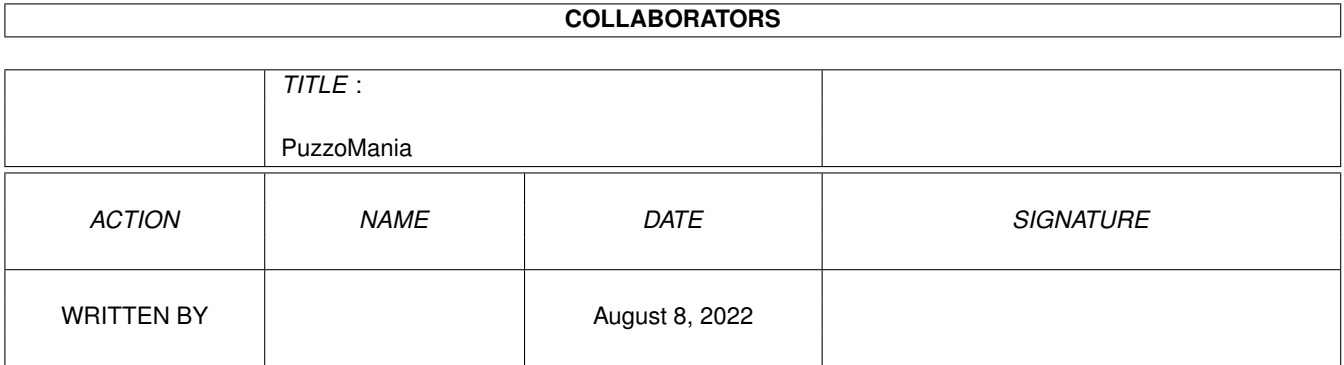

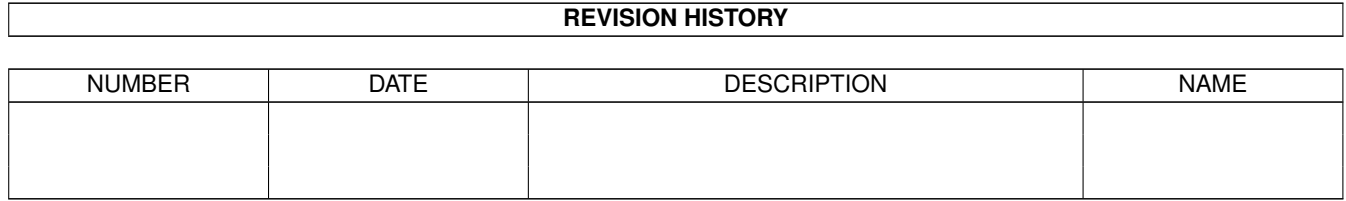

# **Contents**

#### 1 PuzzoMania

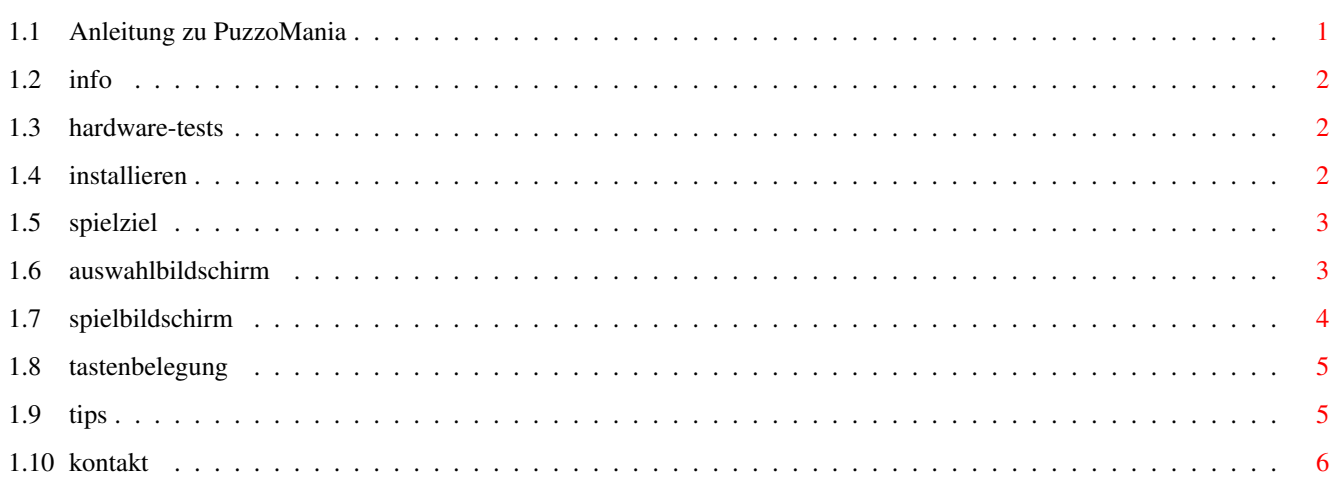

 $\mathbf 1$ 

### <span id="page-3-0"></span>**Chapter 1**

## **PuzzoMania**

### <span id="page-3-1"></span>**1.1 Anleitung zu PuzzoMania**

\*\*\*\*\*\*\*\*\*\*\*\*\*\*\*\*\*\*\*\*\*\*\*\*\*\*\*\*\*\*\*\*\*\*\*\*\*\*\*\*\*\*\*\*\*\*\*\*\*\*\*\*\*  $\star$ \* P U Z Z O M A N I A I S T S H A R E W A R E \*  $\star$ \* (Copyright by Franz Janisch 1999) \*  $\star$  \* \*\*\*\*\*\*\*\*\*\*\*\*\*\*\*\*\*\*\*\*\*\*\*\*\*\*\*\*\*\*\*\*\*\*\*\*\*\*\*\*\*\*\*\*\*\*\*\*\*\*\*\*\*

Sie können diese Game nach Herzenslust probieren. Sollte Ihnen das Spiel gefallen, sollten Sie die Sharegebühr an die unter Kontakt angegebene Adresse senden.

Allgemeines =============

Was ist PuzzoMania

Hardware Wo läuft PuzzoMania

HD-Install Zum Spiel selbst ==================

Spielziel

Auswahlbildschirm

Spielbildschirm

Tastaturblegung

Tips Copyright ect.. ===============

Kontakt

#### <span id="page-4-0"></span>**1.2 info**

PuzzoMania ist ein Schiebepuzzel, der etwas anderen Art. Hier werden die einzelnen Puzzelstücke nähmlich Spalten und Reihenweise verschoben.

Mit der gleichen Methode soll das Bild anschliessend wieder hergestellt werden.

#### <span id="page-4-1"></span>**1.3 hardware-tests**

Puzzomania sollte auf jedem AGA Amiga laufen.

Es wurde bereits auf folgenden Rechnern getestet:

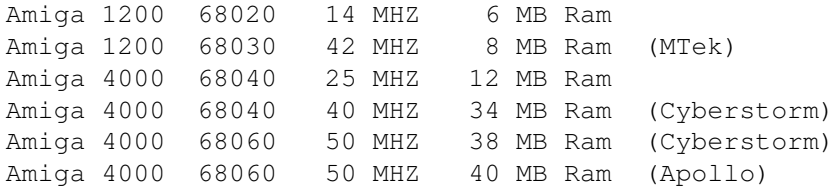

Bis jetzt wurden keine Fehler registriert, ausser das es teilweise Probleme gab, wenn die DPAL Modi in der Devs Schublade lagen.

Sollten deshalb Fehler auftreten, dann entweder diese Screenmodis entfernen, oder das Spiel ohne Startupsequence starten.

#### <span id="page-4-2"></span>**1.4 installieren**

Wenn man PuzzoMania auf die Festplatte kopieren will, einfach die ganze Schublade verschieben. Es werden keine Assigns benötigt. Daher kann die Schublade auch nachträglich auf der Platte verschoben werden. Es muß nur immer alles mitkopiert werden.

Das Spiel läuft nur, wenn es mit dem mitgelieferten Startscript "Puzzo.exe" gestartet wird.

#### <span id="page-5-0"></span>**1.5 spielziel**

Die Aufgabe des Spielers ist es, ein vom Computer verschobenes Bild wieder zusammenzusetzen.

Um dieses Ziel zu ereichen, können Bildteile Spalten und Reihenweise in jeder Richtung verschoben werden. Auserdem kann man einige Bildteile gegeneinander vertauschen.

Zudem spielt man gegen die Zeit. Nach einer Zeitüberschreitung werden vom Computer einige Strafverschiebungen vorgenommen. Danach erhält man eine Minute mehr Zeit als vorher. Nach jedem Timeout wird die möglichkeit, einen hohen Score zu erreichen etwas kleiner.

#### <span id="page-5-1"></span>**1.6 auswahlbildschirm**

Nach Spielstart kommt man auf den Auswahlbildschirm. Hier stehen pro Seite 30 kleine Bildchen zur Auswahl. Mit den Tasten F1 und F2 kann man die Seiten wechseln. Wird ein Bild angeklickt, so wird es mit einem weissen Rahmen markiert. Mit einem Klick auf ein schon markiertes Bild, wird das Puzzle geladen. Drückt man auf dem Auswahlbildschirm die Taste ESC, so wird das Spiel nach einer Abfrage beendet. Für die Puzzle 1-10 erhält man: 150 Moves 4 Swops 2 Min bis zum ersten Timeout 5 Random Moves beim Timeout Für die Puzzle 11-20 erhält man: 150 Moves 3 Swops 2 Min bis zum ersten Timeout 4 Random Moves beim Timeout Für die Puzzle 21-30 erhält man: 140 Moves 3 Swops 2,5 Min bis zum ersten Timeout 5 Random Moves beim Timeout Nach jedem Timeout erhöht sich die anzahl der Random Moves um eins, und der Punktemultiplikator sinkt um 50. (Der Punktemultiplikator steht bei Spielstart auf 150)

Das bedeutet, das man um so mehr Punkte erhält, je mehr Moves und

Swops man noch hat, und je weniger Timeouts man ausgefasst hat.

D.h das man für die Puzzels 21-30 zwar weniger Moves und Swops hat, dafür aber mehr Zeit, sodaß die Change vor dem ersten Timeout fertig zu werden, recht gut steht. Durch den höheren multiplikator gibt es dann auch deutlich mehr Punkte.

#### <span id="page-6-0"></span>**1.7 spielbildschirm**

Der Spielbildschirm hat 3 Elemente

```
1.) Das Spielfeld :
===================
```
Rund um das Spielfeld befinden sich Pfeile. Durch Klick auf eine dieser Pfeile, bewegt sich die entsprechende Spalte oder Reihe in diese Richtung.

Die Puzzelteile die sich am Rand befinden, kommen auf der gegenüberliegenden Seite wieder herein.

- 2.) Vorlage
- ===========

Rechts oben befindet sich noch eine verkleinerte Kopie des Bildes als Hilfe.

3.) Anzeigen ============

> Rechts unten befinden sich 3 Anzeigen mit folgenden Bezeichnungen.

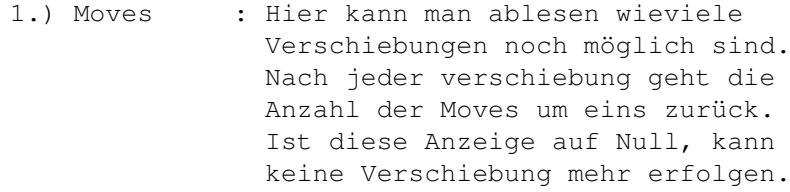

2.) Swops : Hier kann man ablesen wieoft zwei Felder des Puzzles gegeneinander vertauscht werden können. Um zwei Puzzelteile gegeneinander zu vertauschen, einfach einen Teil anklicken. Er wird markiert. Durch nochmaliges anklicken wird er wieder deselektiert.

> Wird aber ein anderes Teil angeklickt so wird es mit dem markierten vertauscht. Ist diese Anzeige auf null, können keine Blöcke mehr

vertauscht werden.

3.) Time Left : Hier kann man sehen, wann der nächste Timeout kommt. Nach jedem Timeout nimmt der Computer einige Strafverschiebungen vor. Danach bekommt man etwas mehr Zeit als davor. Allerdings nimmt nach jedem Timeout die möglichkeit, einen hohen Score zu erreichen merklich ab.

#### <span id="page-7-0"></span>**1.8 tastenbelegung**

Die Tastaturbelegung: ======================

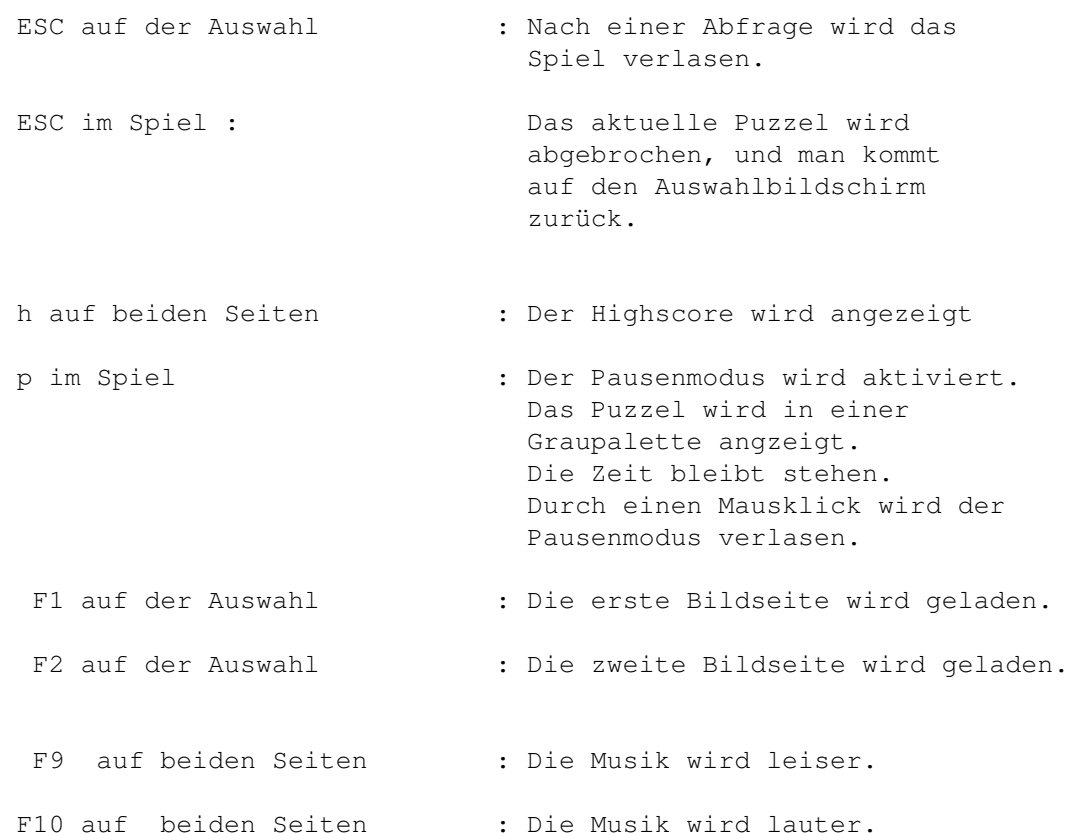

#### <span id="page-7-1"></span>**1.9 tips**

Fasst ihr eine Zeitüberschreitung aus, nehmt etwas Abstand vom Bildschirm und achtet auf die kleinen Pfeile, die aufleuchten wenn der Computer eine Reihe verschiebt. So ist es gar nicht allzuschwer sich die Verschiebungen des Computers zu merken, und wieder rückgängig zu machen.

Wollt ihr ein Puzzle üben. Drückt einfach die Taste Help, und

das gerade ausgewählte Puzzle wird zu Testzwecken geladen. Die Zeit läuft zwar mit, aber es werden keine Strafverschiebungen vorgenommen. Aber so könnt ihr abchecken, wann es soweit gewesen wäre. Auserdem erhält man eine Menge Moves.

Allerdings kann ein im Übungsmodus gelöstes Puzzle, niemals in die Highscore-liste kommen.

#### <span id="page-8-0"></span>**1.10 kontakt**

Robossy ist Shareware. Es kann beliebig verbreitet werden, solange immer das gesammte Programm weitergegeben wird. Robossy ist eine uneingeschränkte Vollversion. Ich halte überhaupt nichts von verstümmelten und eingeschränkten Programmen. Ich vertraue darauf, das diejenigen, denen das Game gefällt, auch

bereit sind die Sharegebühr zu bezahlen. Es steckt doch einige Arbeit in einem solchen Programm.

Die Sharegebühr beträgt 7 DM oder 50 ATS, zu schicken an folgende Adresse:

> Franz Janisch Zum Sand 19b 6844 Altach Austria Email: fjanisch@amiga.vol.at

Bei entsprechender Ressonanz werden nächster Zeit noch andere Games folgen.

Stylon Crew ist der Zusammenschluss mehrere AmigaFreaks, mit dem Ziel, auch etwas für das Überleben des Amigas beizutragen.